## To Reply to a Posted Entry . . .

1. In the dropdown under "Discussion Topics", find the topic that you are replying to

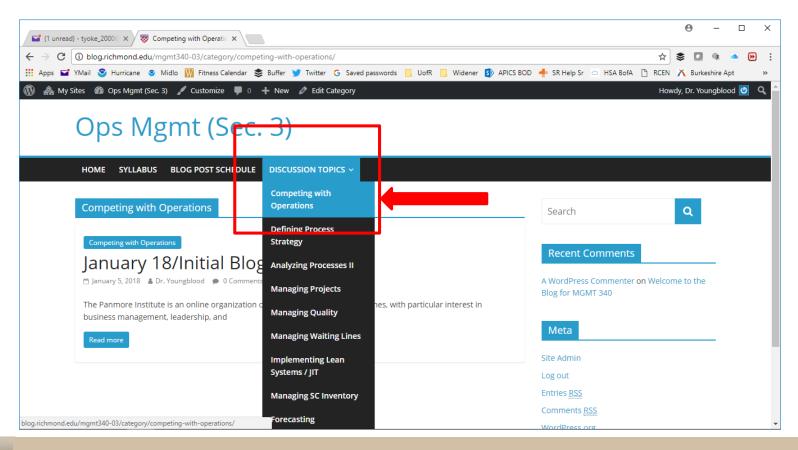

## 2. Click "Read More"

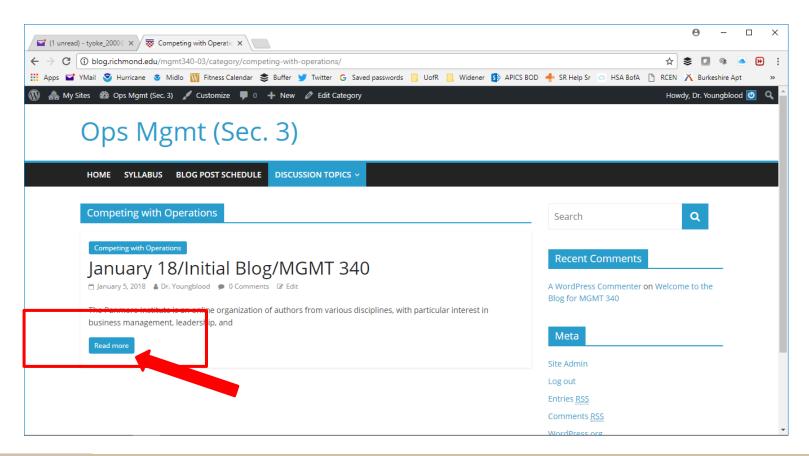

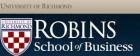

- 3. Enter your comments type directly or cut and paste from Microsoft Word or Google Docs
- 4. Click on "Post Comment"
- 5. Your comments are open for everyone to see. Be sure to proof read before posting.

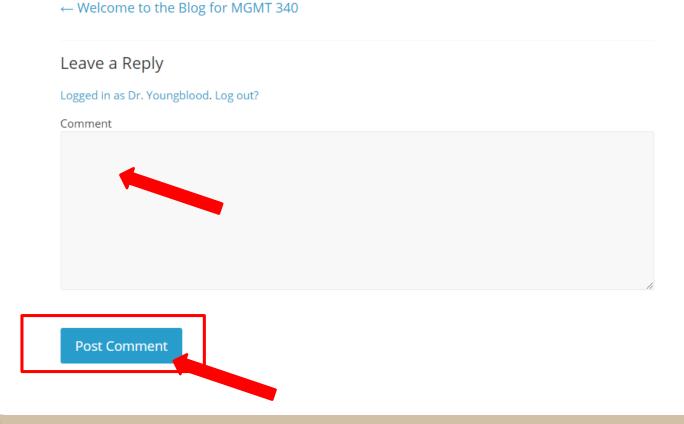